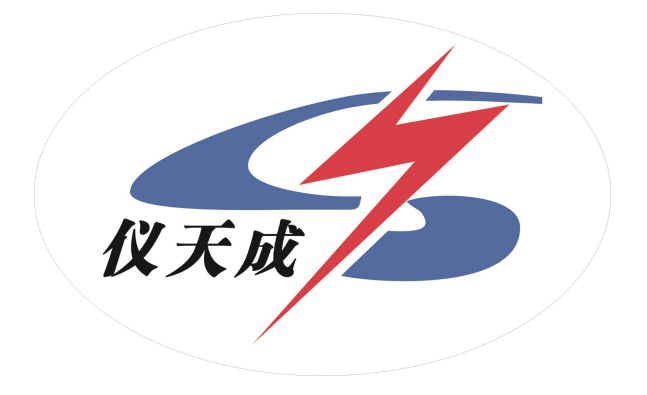

## YTC4206 绝缘油含气量测试仪

# 用户操作手册

感谢您购买本公司 YTC4206 绝 缘 油 含 气 量 测 试 仪。在您初次使用该仪 器前,请您详细地阅读本使用说明书,将可帮助您熟练地使用本仪器。

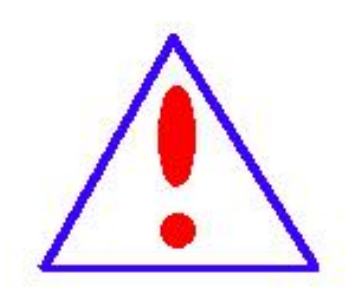

我们的宗旨是不断地改进和完善公司的产品,因此 您所使用的仪器可能与使用说明书有少许的差别。如果 有改动的话,我们会用附页方式告知, 敬请谅解!您有 不清楚之处,请与公司售后服务部联络,我们定会满足 您的要求。

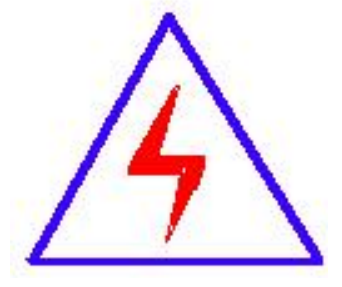

由于输入输出端子、测试柱等均有可能带电压,您在插 拔测试线、电源插座时,会产生电火花,小心电击,避免 触电危险,注意人身安全!

#### 慎重保证

本公司生产的产品,在发货之日起三个月内,如产品出现缺陷,实行包换。 一年(包括一年)内如产品出现缺陷,实行免费维修。一年以上如产品出现缺陷, 实行有偿终身维修。

#### 安全要求

请阅读下列安全注意事项,以免人身伤害,并防止本产品或与其相连接的任 何其它产品受到损坏。为了避免可能发生的危险,本产品只可在规定的范围内使 用。

## 只有合格的技术人员才可执行维修。

## —防止火灾或人身伤害

使用适当的电源线。只可使用本产品专用、并且符合本产品规格的电源线。

正确地连接和断开。当测试导线与带电端子连接时,请勿随意连接或断开测试导 线。

产品接地。本产品除通过电源线接地导线接地外,产品外壳的接地柱必须接地。 为了防止电击,接地导体必须与地面相连。在与本产品输入或输出终端连接前, 应确保本产品已正确接地。

注意所有终端的额定值。为了防止火灾或电击危险,请注意本产品的所有额定值 和标记。在对本产品进行连接之前,请阅读本产品使用说明书,以便进一步了解 有关额定值的信息。

请勿在无仪器盖板时操作。如盖板或面板已卸下,请勿操作本产品。 使用适当的保险丝。只可使用符合本产品规定类型和额定值的保险丝。 避免接触裸露电路和带电金属。产品有电时,请勿触摸裸露的接点和部位。 在有可疑的故障时,请勿操作。如怀疑本产品有损坏,请本公司维修人员进行检 查,切勿继续操作。

请勿在潮湿环境下操作。

请勿在易爆环境中操作。

保持产品表面清洁和干燥。

-安全术语

警告:警告字句指出可能造成人身伤亡的状况或做法。

小心:小心字句指出可能造成本产品或其它财产损坏的状况或做法。

## 目录

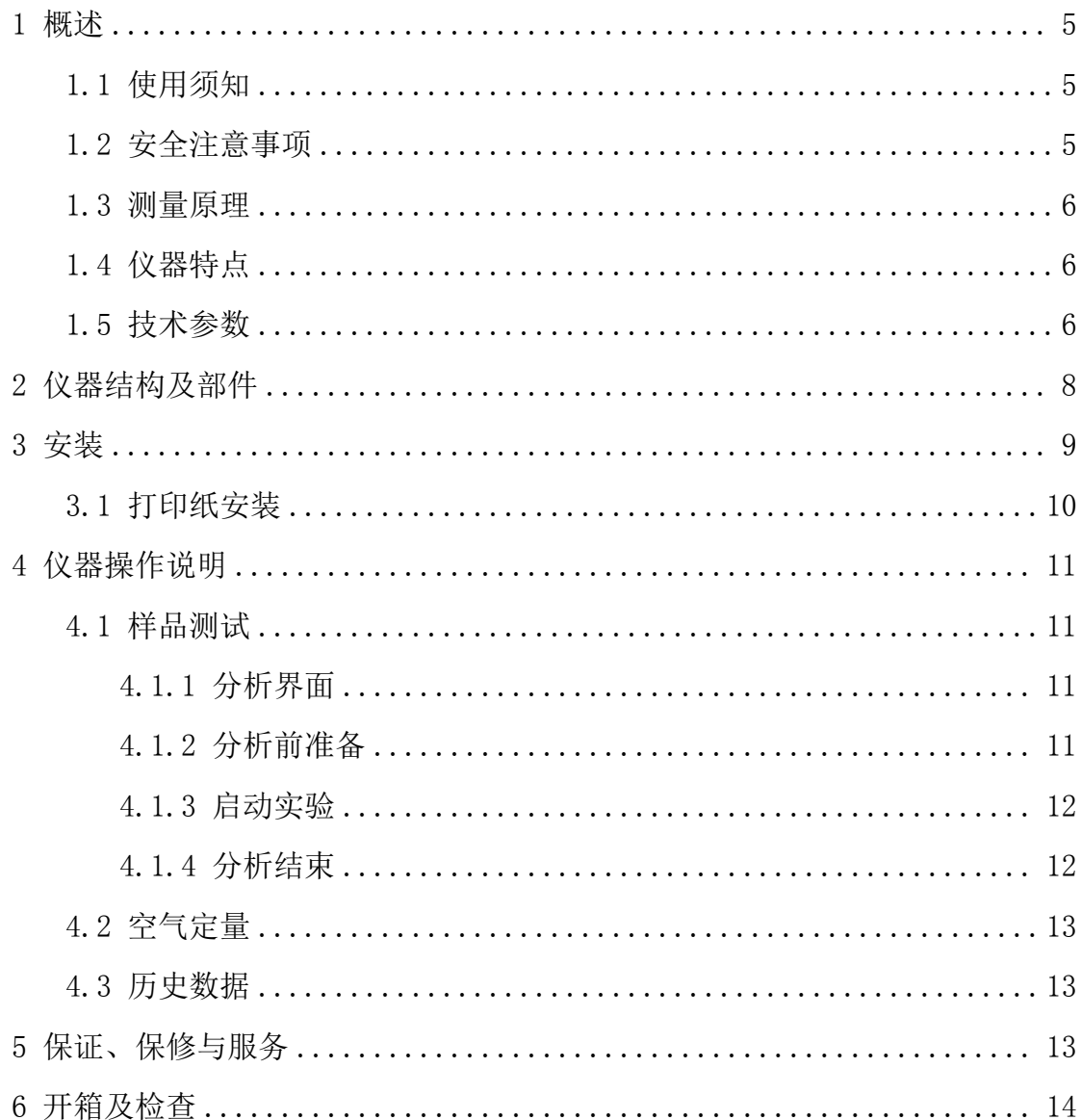

#### 1 概述

YTC4602 绝缘油含气量测试仪采用先进的 32 位 ARM MCU 作为中央处理器, 操作系统为 Linux 操作系统,7 吋高清液晶显示电容触摸屏,依据依据 DL/T 423 - 2009 《绝缘油中含气量测定方法 真空压差法》中的 A 法 电子压力真空计法 进行研发制造。具有测试速度快、测定准确、重复性好、操作简单方便的特点。

本仪器是用于测量绝缘油(包括变压器、电抗器、互感器、充油套管等)总 含气量大小。

### 1.1 使用须知

尊敬的用户,感谢您购买本公司生产的绝缘油含气量测定仪.

- 本手册详细叙述了安全正确的使用该系列产品的相关事项.
- 请用户务必在使用前认真参阅本手册并理解后使用,在使用过程中,请注 意带有 标志的文字及注意事项中包含的所有内容.
- 对于未按照使用手册使用造成的财产损失或人身伤害,本公司有权不承担 责任.
- 本手册对使用者安装、维护及故障维修,必不可少,请妥善留存保管.

#### 1.2 安全注意事项

- 不提倡使用延长电源或多用插头.
- 使用时,严禁对电源线进行拉伸、结扣或挤压;且电源线不能危险性地弯曲 或折叠.
- 仪器故障维修时,请先断开仪器电源.

 $\Delta$ 本仪器采用 220V 交流电, 非专业人员不要擅自打开机器外壳.

 $\Delta$ 地线必须要接地良好,接地电阻<10 欧姆.

## 1.3 测量原理

将一定量的试油输入真空脱气室内,在真空下,试油释放出所溶解的气体。 根据试油的体积、脱出气体所产生的压差、温度,计算出试油标况下的含气量, 以占油体积的百分比表示。

## 1.4 仪器特点

1.依据 DL/T 423 - 2009 《绝缘油中含气量测定方法 真空压差法》中的 A 法 电 子压力真空计法进行研发制造。

2.采用 0.05 级精密真空数显表,可以单独将此表进行检定。

3.德国进口电磁阀及除必要接口外全部焊接密封,保证极低泄漏量,保证结果的 准确性。

4.2xz 型旋片式真空泵,保证将脱气室抽真空至接近 0Pa。

5. 采用 7 吋高清 1024\*600 电容液晶屏, 操作简单, 无需学习直接使用。

6.可自行设定需要存储数据的个数(10~5000),你想存多少就存多少。

7.可以设定每次分析次数,目前限于样品进样器的容量,为 1~3 次。测定结束后 直接显示及打印数据和相对误差,减轻操作人员的劳动量

8.可以采用进口精密微量进样器进行仪器准确性的测定。

9.可以对仪器内部的阀体及真空泵等单独控制,便于维修故障的判断。

#### 1.5 技术参数

工作电源:AC220V ±10% 50Hz ± 1Hz

- 整机运行功率:最大300W
- 测量范围: 0.2% ~ 15%

6

- $\pm$  进样量: 100mL(1~3次)
- 脱气室容积:250mL
- 环境温度:0~40℃
- 相对湿度<85%RH
- 温度传感器分辨率:0.1℃ 精度:±0.1℃
- 重复性:含气量(体积百分数)% 相对误差%

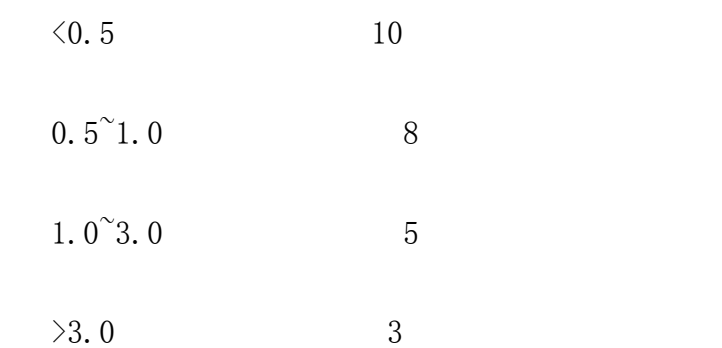

- $_$  外形尺寸:30×50×38 cm
- 主机重量:约15Kg

## 2 仪器结构及部件

仪器整体结构图如下:

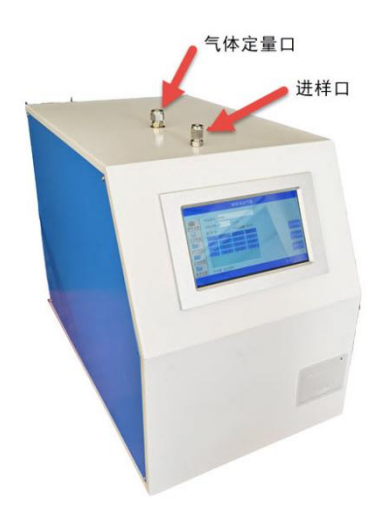

1.进样口:用于与 100mL 样品注射器连接.

2.气体定量口:用于气体体积的定量,用精密密封气体进样器注入定量气体,来 判断仪器的精密性。

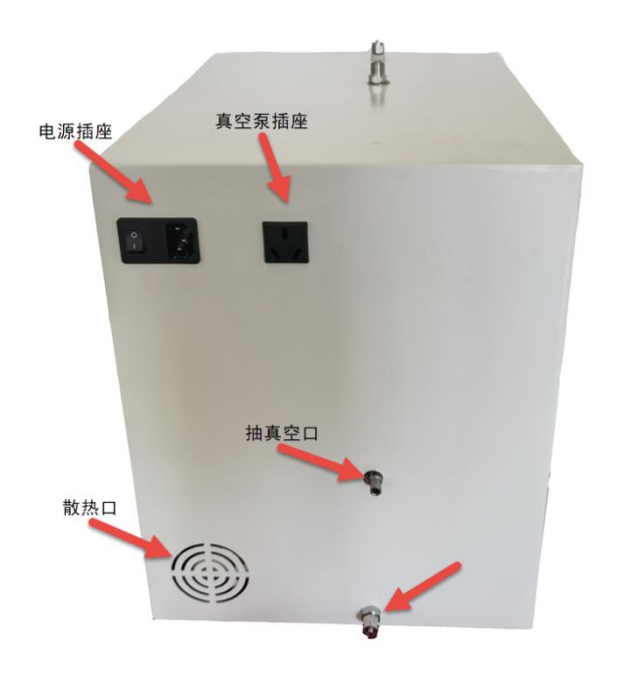

## 3 安装

要求接地良好,电源功率要满足仪器需要.

## 3.1 打印纸安装

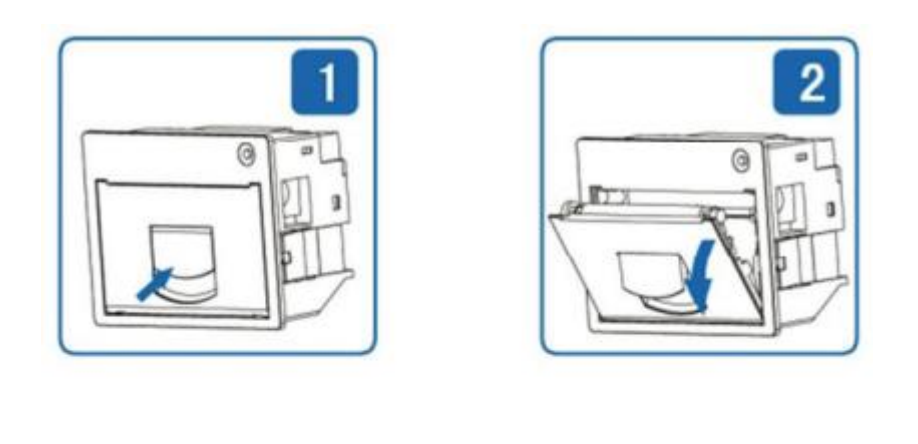

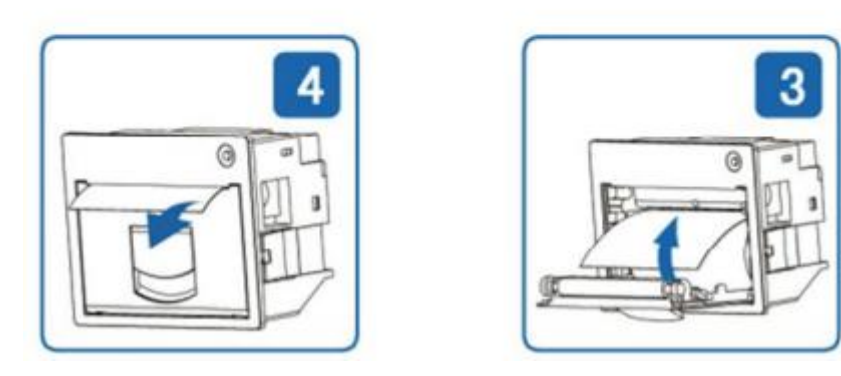

安装步骤:

- 如图 1 所示,箭头位置轻轻扣出旋转扳手,扣出后如图 2。
- 继续旋转扳手,这时打印头走纸轴与打印头分离,打开纸仓盖。
- 把打印纸装入,并拉出一截(超出一点撕纸牙齿),注意把纸放整齐,纸的方 向为有药液一 面(光滑面)向上,如图 3。
- 合上纸仓盖,打印头走纸轴压齐打印纸后稍用力把打印头走纸轴压回打印 头,并把旋转 扳手推入复位。
- 接通打印机的电源,使机头转动,这时看一下纸是否走歪,待机或关上电源。

## 4 仪器操作说明

## 4.1 样品测试

## 4.1.1 分析界面

仪器分析界面如下:

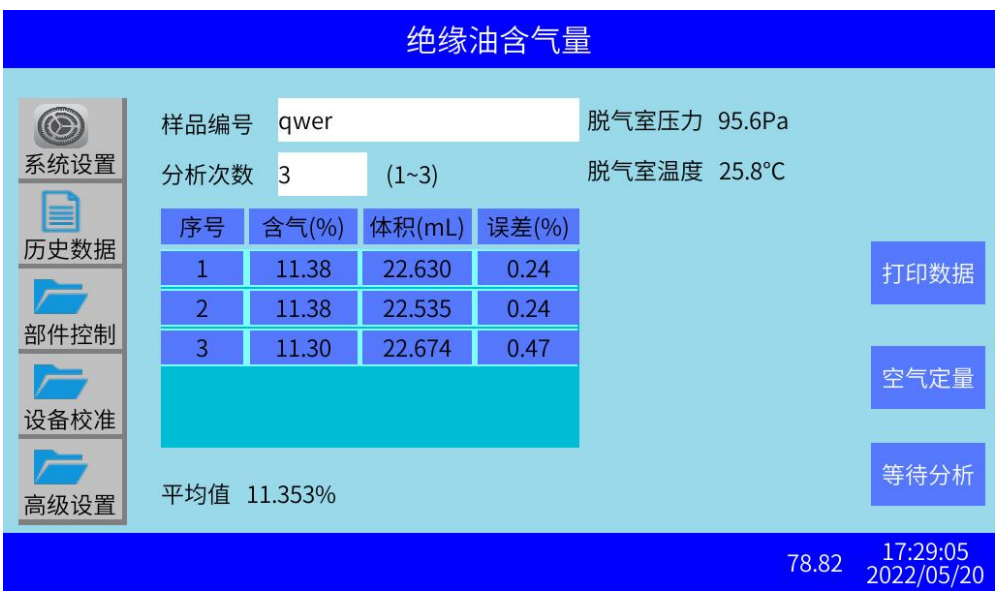

## 4.1.2 分析前准备

用 100mL 玻璃注射器取 100mL 试油,塞入仪器塑料软管。

点击系统设置,界面如下:

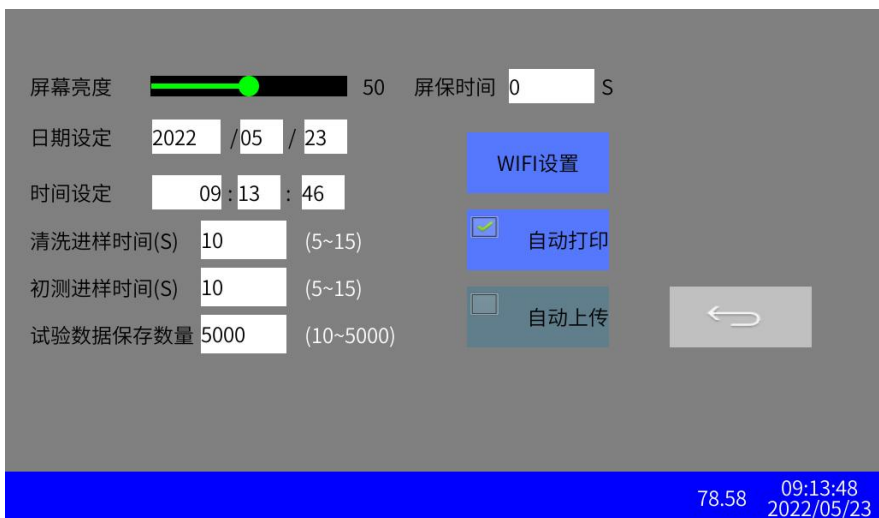

设置清洗进样时间:一般设置为 10

设置初测进样时间:一般设置为 10

## 4.1.3 启动实验

主界面:

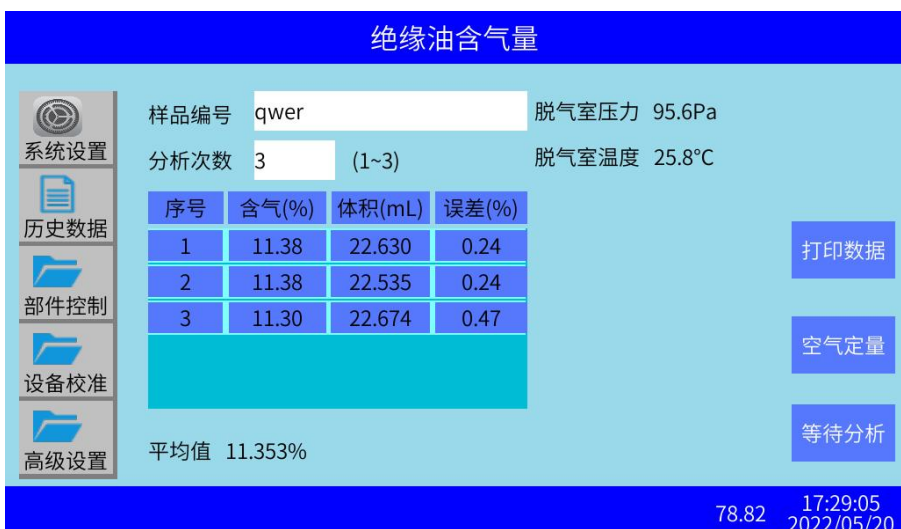

设置样品编号和分析次数。

点击等待分析按钮,等待分析按钮变为分析中...,仪器就开始分析了。

分析过程中仪器下方的状态栏,显示分析过程的提示。

分析结束后,数据自动存储。

如果系统设置中勾选了自动打印,分析结束后会自动打印数据。

## 4.1.4 分析结束

- 分析结束时,请将样品试管内的液体清理干净,以备下次实验.
- 关闭电源按钮。

## 4.2 空气定量

首先用气密性进样针抽取 500uL 空气,插入到气体定量口备用。

点击空气定量按钮,按钮显示为定量中...。

待抽真空停止气体压力稳定时,弹出"请注入一定量的气体"后,将 500uL 空气 注入到脱气室。

测定完成后,显示注入的气体量。

## 4.3 历史数据

历史数据界面如下:

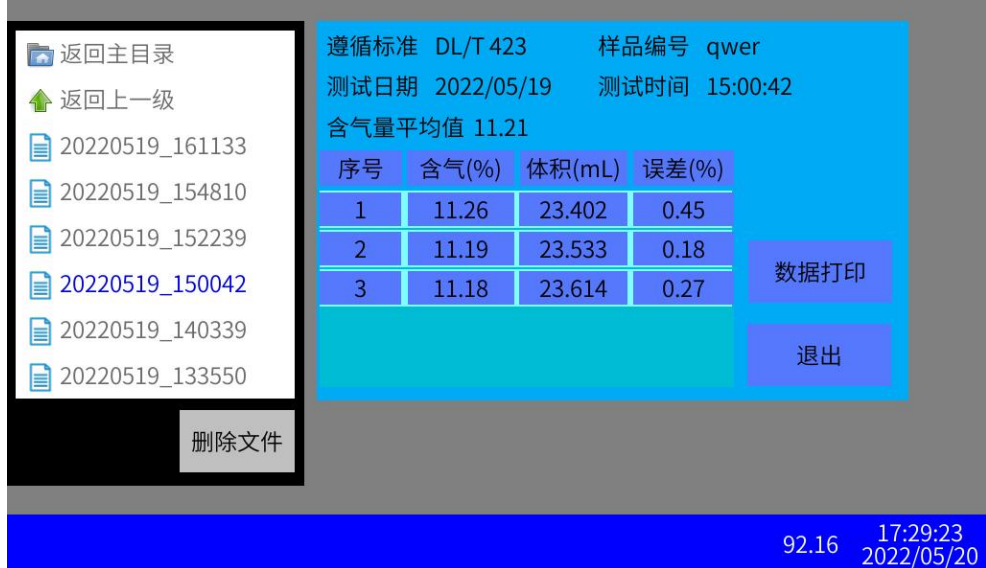

点击历史数据界面左侧文件栏的历史数据文件,将在右侧显示历史数据。

可以点击数据打印,打印当前选中的历史数据。

可以点击删除文件来删除选中的历史数据文件。

## 5 保证、保修与服务

100mL 样品注射器和 500 微升气密性进样器均为玻璃易碎制品,不在保修范

围内.

## 6 开箱及检查

用户收到货物后,有责任检查及核对货物,并通过传真、电话或电子邮件的 方式及时通知本公司销售部有关收货情况。

检查内容为:

- 仪器外壳是否破损。
- 依据配件清单清点配件是否缺失。

## 湖 北 仪 天 成 电 力 设 备 有 限 公 司

- 地址:武汉市洪山区关南园四路 2 号
- 电话:4000-777-650 027-87876585/87876385
- 传真:027-87596225 邮政编码:430070
- 网址:[www.hb1000kV.com](http://www.hb1000kv.com)
- 邮箱: hb1000kV@163.com